# MDM Internal Number Range Setup

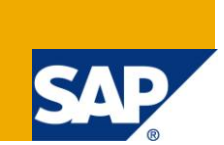

## **Applies to:**

SAP NetWeaver [Master Data](https://www.sdn.sap.com/irj/sdn/nw-mdm) Management (MDM) SP5. For more information, visit the Master Data [Management homepage.](https://www.sdn.sap.com/irj/sdn/nw-mdm)

## **Summary**

This article focuses on limitations, workaround solutions and configuration set-up to generate internal numbers for Material Master specific to Material Type in MDM.

**Author:** Rama Tandra / Vudumudi Rajesh

**Company:** Deloitte Consulting India Pvt. Ltd.

**Created on:** 25 February 2011

## **Author Bio**

Rama Tandra is working in Deloitte for more than 8 year. He is member of NetWeaver / MDM core team and currently oversees competency building activities in MDM at Deloitte Hyderabad.

Rajesh Vudumudi is working in Deloitte Consulting India PVT LTD for more than 3 Years. He is membetr of core NetWeaver MDM competency and has worked on multiple SAP implementation.

## **Table of Contents**

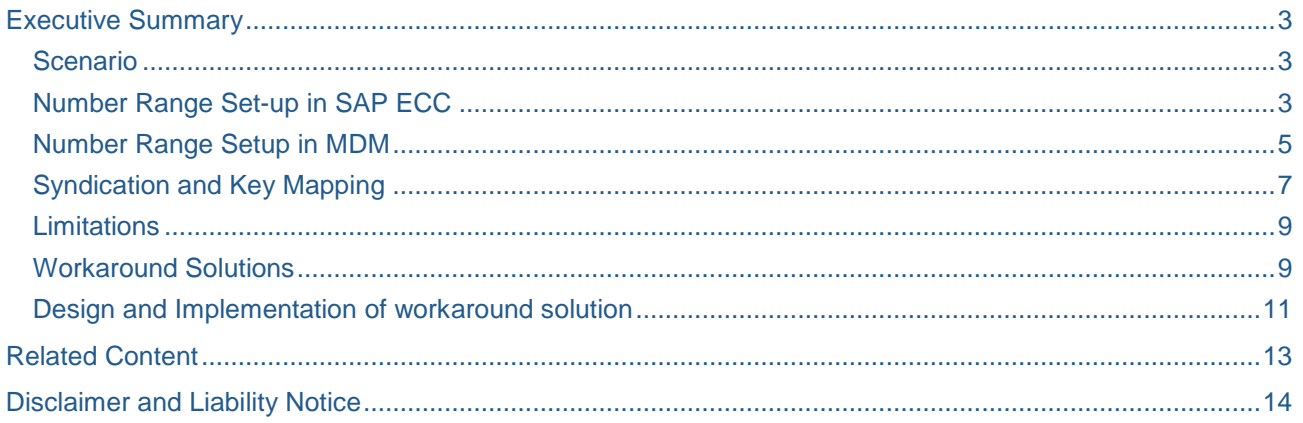

## <span id="page-2-0"></span>**Executive Summary**

Organizations prefer to maintain Master Data centrally to ensure companywide quality standards, to establish central data ownership resulting in substantial quality improvements. Central Master-data Management is a key capability of NetWeaver MDM.

Most common requirement with MDM as Central Master Data Management is the capability to generate internal numbers for the master data records created.

Standard approach is to define number ranges specific to Material Types, Vendor account group or Customer account groups respectively for master data objects Material, Vendor or Customer. MDM is flexible enough to adapt to different number range strategy and can be configured to generate internal number for master data records specific to Material Types, Account Groups or any other key parameters.

This article focuses on,

- Configuration set-up to generate internal numbers for Material Master specific to Material Type in MDM.
- Llimitations and
- Workaround Solutions

#### <span id="page-2-1"></span>**Scenario**

MDM as a central master data management, master data is centrally created in MDM and syndicated to target system (e.g. SAP).

Let us consider a scenario to maintain Materials centrally in MDM and number range strategy is to generate material numbers specific to one of the key parameters Material Type. To handle this requirement number ranges are to be configured in MDM and SAP system should be configured in such a way that the numbers generated in MDM are acceptable as external numbers.

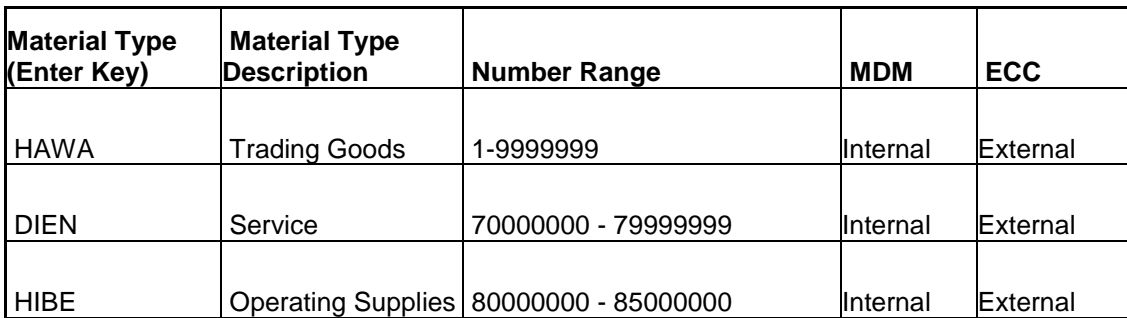

Snapshot of number ranges defined for Material Types is shown below,

### <span id="page-2-2"></span>**Number Range Set-up in SAP ECC**

In SAP Material number ranges are defined specific to Material Types. When creating a Material master record a unique material number need to be assigned.

There are two ways of doing this,

- 1. Internal Number Assignment In this case, a number within the number range interval allowed is assigned by the SAP system.
- 2. External Number Assignment Here, the user assigns a number within the number range interval allowed. You can define the intervals for external number assignment numerically and alphanumerically

In SAP ECC number range setup for the material master is a two step process.

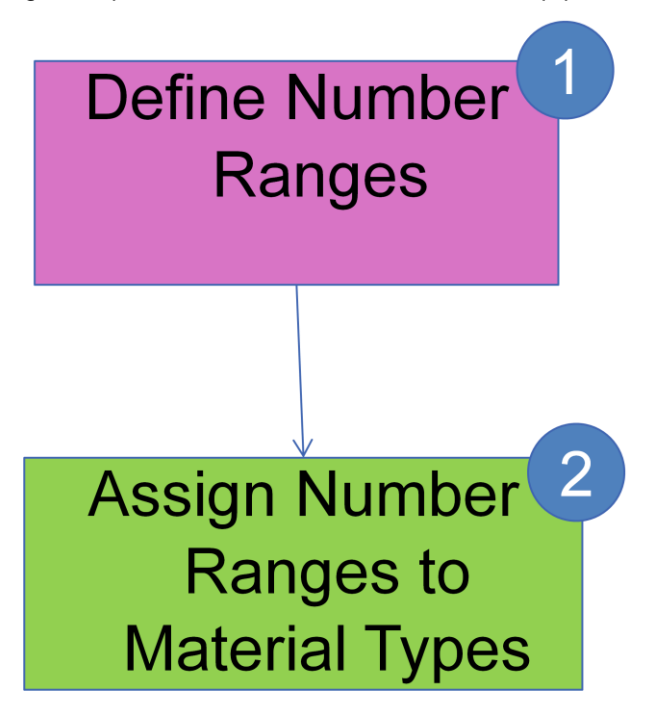

Define Number Ranges: Number ranges can be configured to be generated External or Internal. For the current scenario we need to set number ranges to be External.<br>  $E$ 

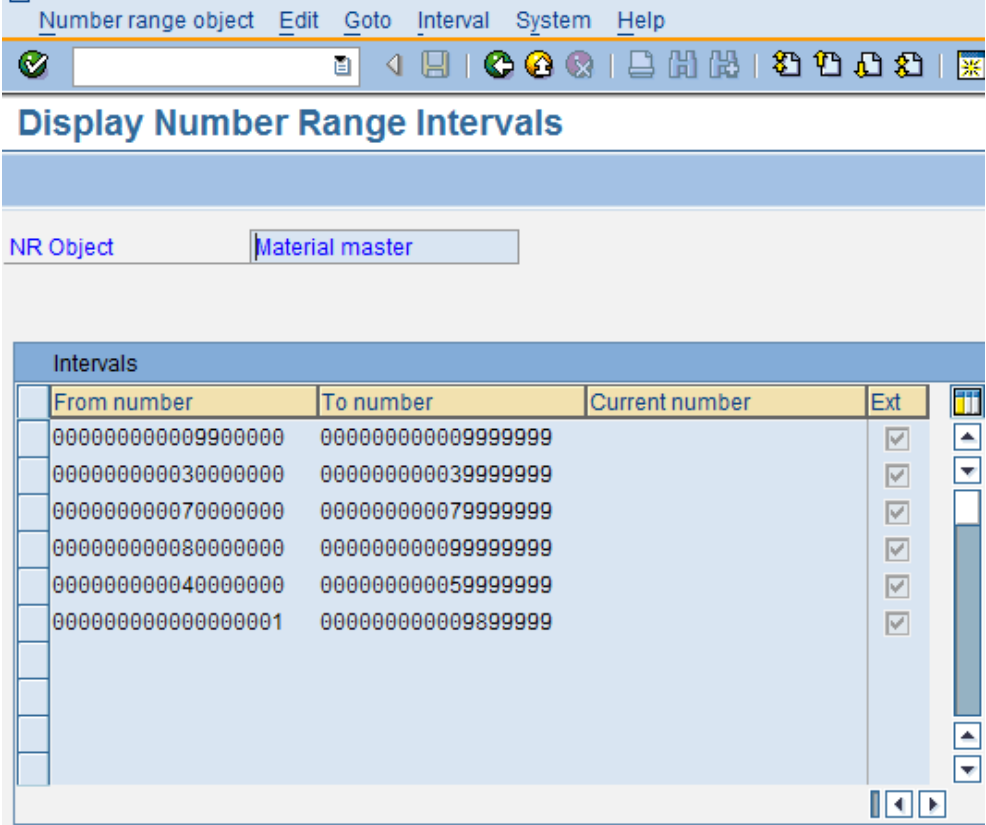

#### Assign Number Ranges to Material Types

## **Number Range Object Material master: Overview**

## 

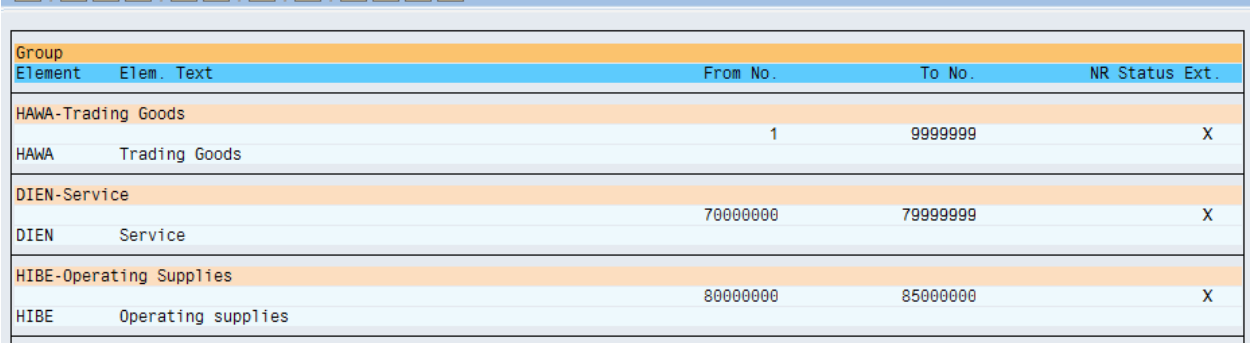

#### <span id="page-4-0"></span>**Number Range Setup in MDM**

Number range configuration in MDM is specific to remote system,

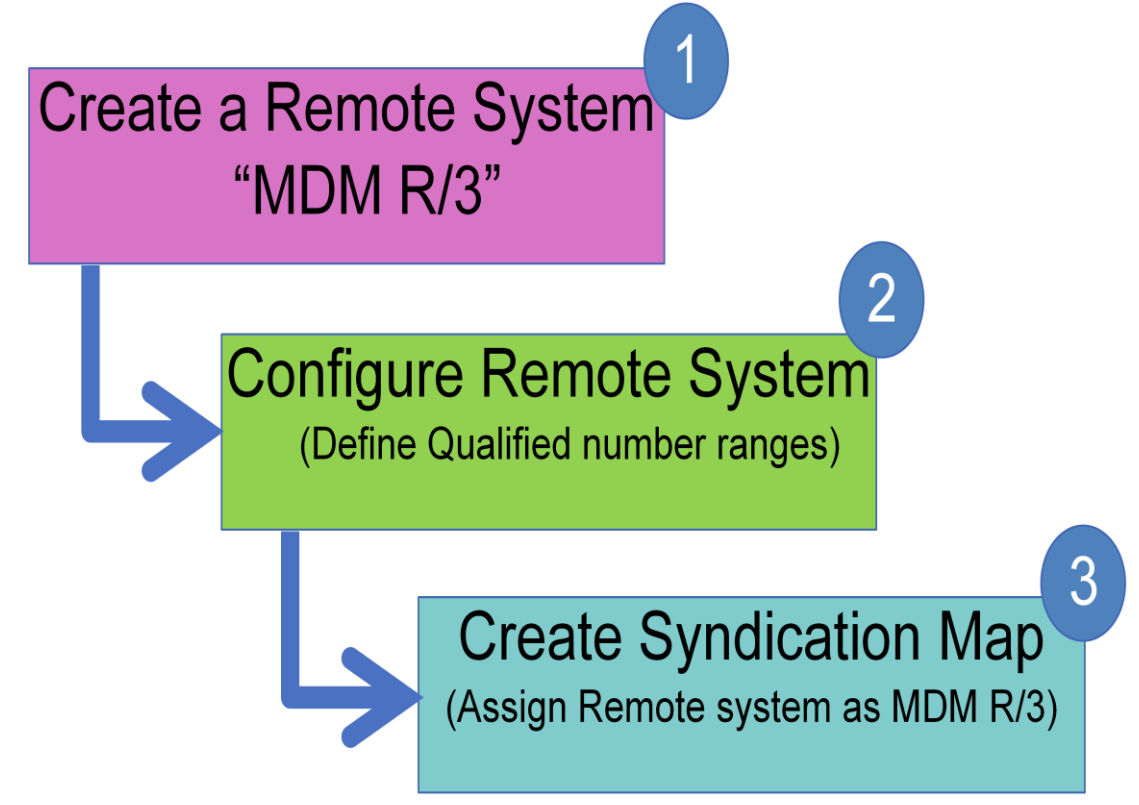

1. Login to MDM Console and create Remote System "MDM R/3".

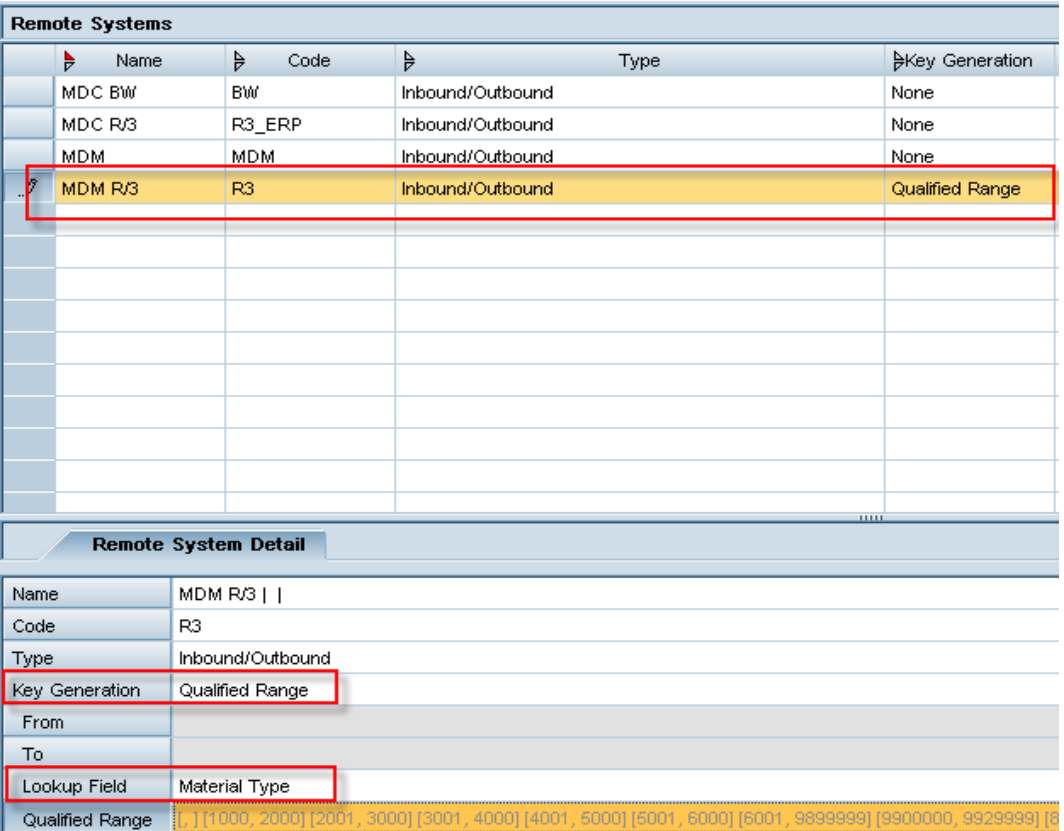

Set Key Properties:

- Key Generation to Qualified Range
- Lookup Field Assign Lookup table Material Type
- 2. Set number ranges in Qualified Ranges field Note that Lookup filed is Material Type, number ranges defined are specific to Material Types.

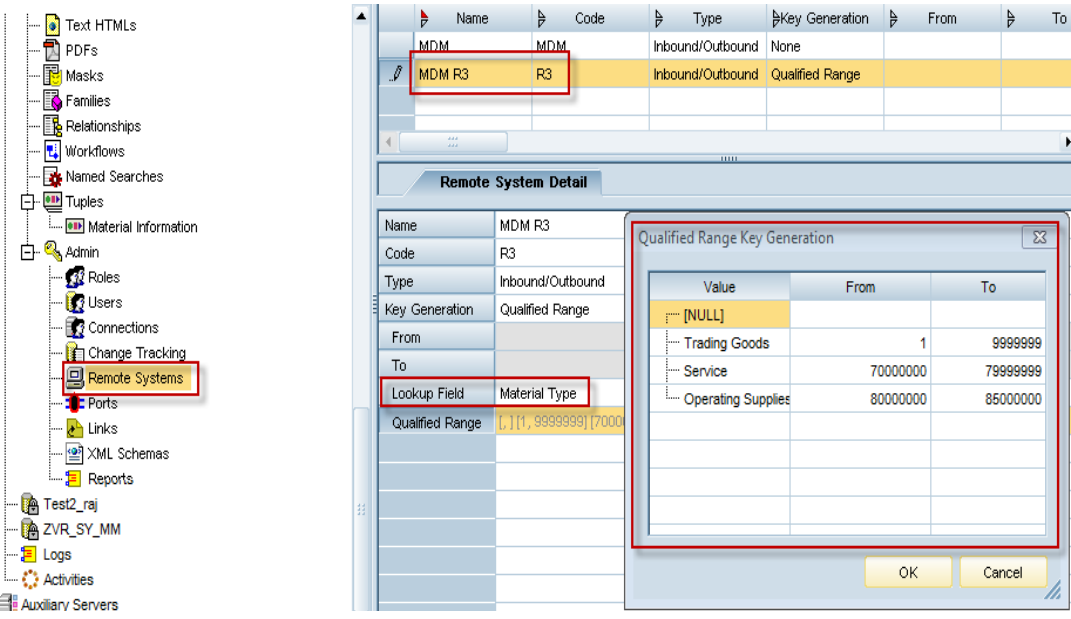

Prerequisite: Ensure that Material Type data is maintained so that number ranges can be setup accordingly.

## <span id="page-6-0"></span>**Syndication and Key Mapping**

Let us closely look at the setup in MDM Syndicator,

1. **Map Properties:** Set the syndicator map properties to generate a text file and specify remote system as MDM R/3

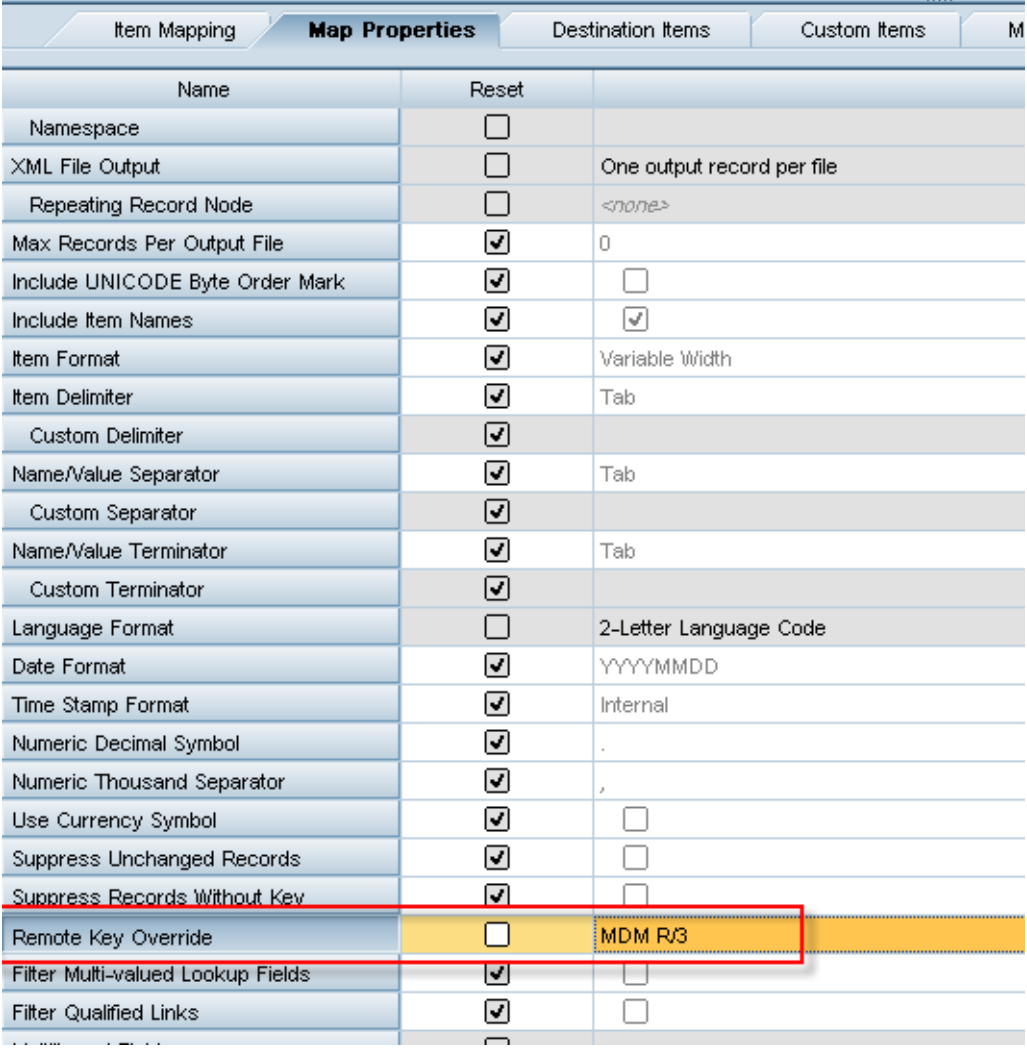

2. **Item Mapping:** Source Item Remote Key fields Remote System and Value fields are mapped to Destination Items Remote System and Material Number respectively.

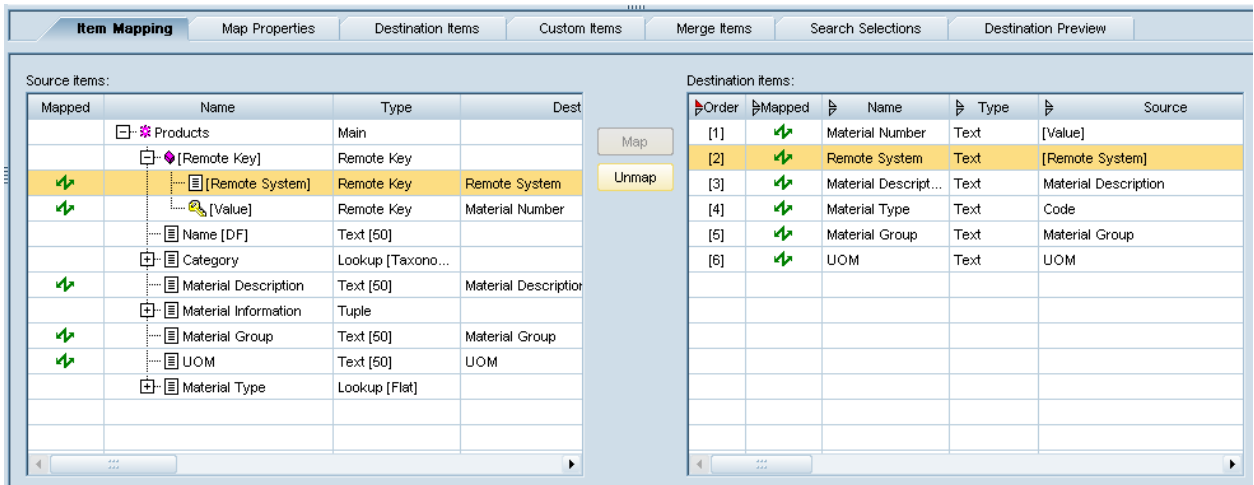

3. Maintain Material data in MDM and perform Syndication with the above mapping. Find below Text File generated as a result of executing Syndication.

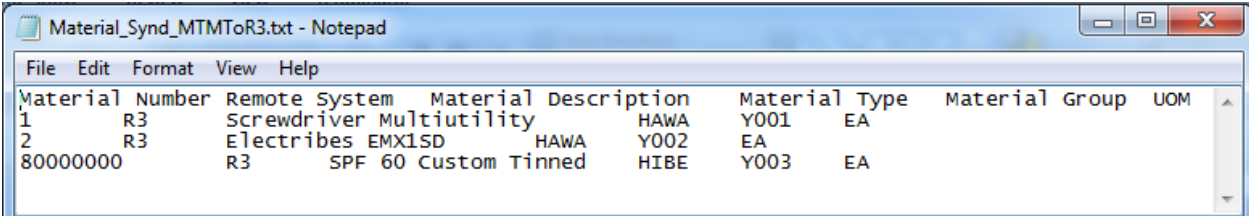

4. **Key Mapping:** Key mapping is a set of remote keys that maps object in MDM repository (for example, record or attribute value) to equivalent object in remote system. Since the number ranges defined are target system specific the material number is generated only when the master data records are syndicated, the material number generated is available as part of Key Mapping. Log into MDM Data Manager and edit Key Mapping on the records syndicated.

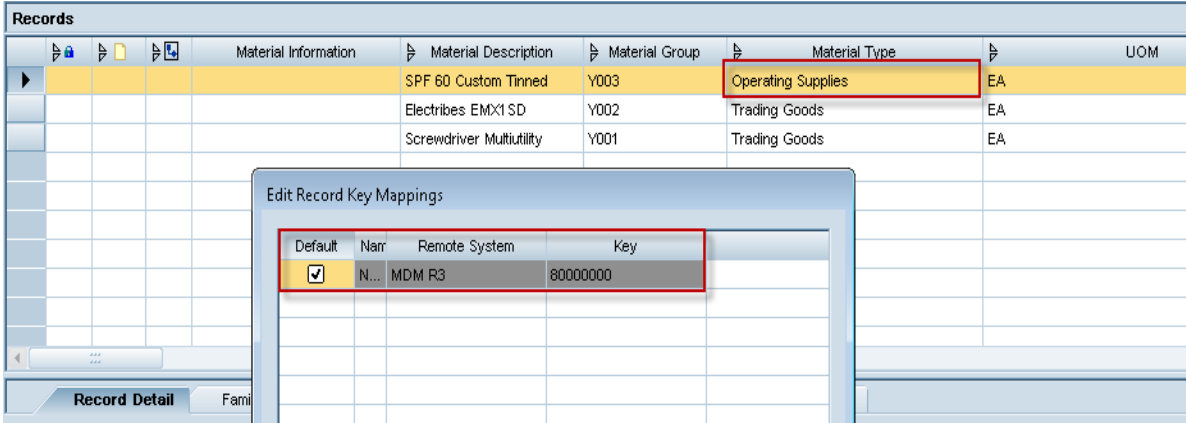

With this approach though we are able to define number ranges specific to material data key parameter i.e. Material Type and we are able to generate numbers internally the main disadvantage is that the material number is only available as Key Mapping but not as part of actual master record.

### <span id="page-8-0"></span>**Limitations**

Internal number generation in MDM has following limitations,

- 1. As the number ranges are remote system specific, Material numbers will not be generated till the master data record is syndicated.
- 2. Numbers generated can be viewed as key mapping for each record.
- 3. Material numbers will not be visible as part of main table record.
- 4. Number ranges can only be numeric, we cannot have alphanumeric

#### <span id="page-8-1"></span>**Workaround Solutions**

1. Target system specific numbers generated in MDM will be updated as a Key Mapping for the master data record after syndication. To view the number generated then user need to edit key mapping. To update Material Number generated at syndication to main table record we would have to build custom enhancements.

**Option 1: Inbound Interface -** Reuse the syndicated file in the inbound interface. This interface should update main table material number field from the syndicated file's key mapping based on unique identifier (e.g. Material Description).

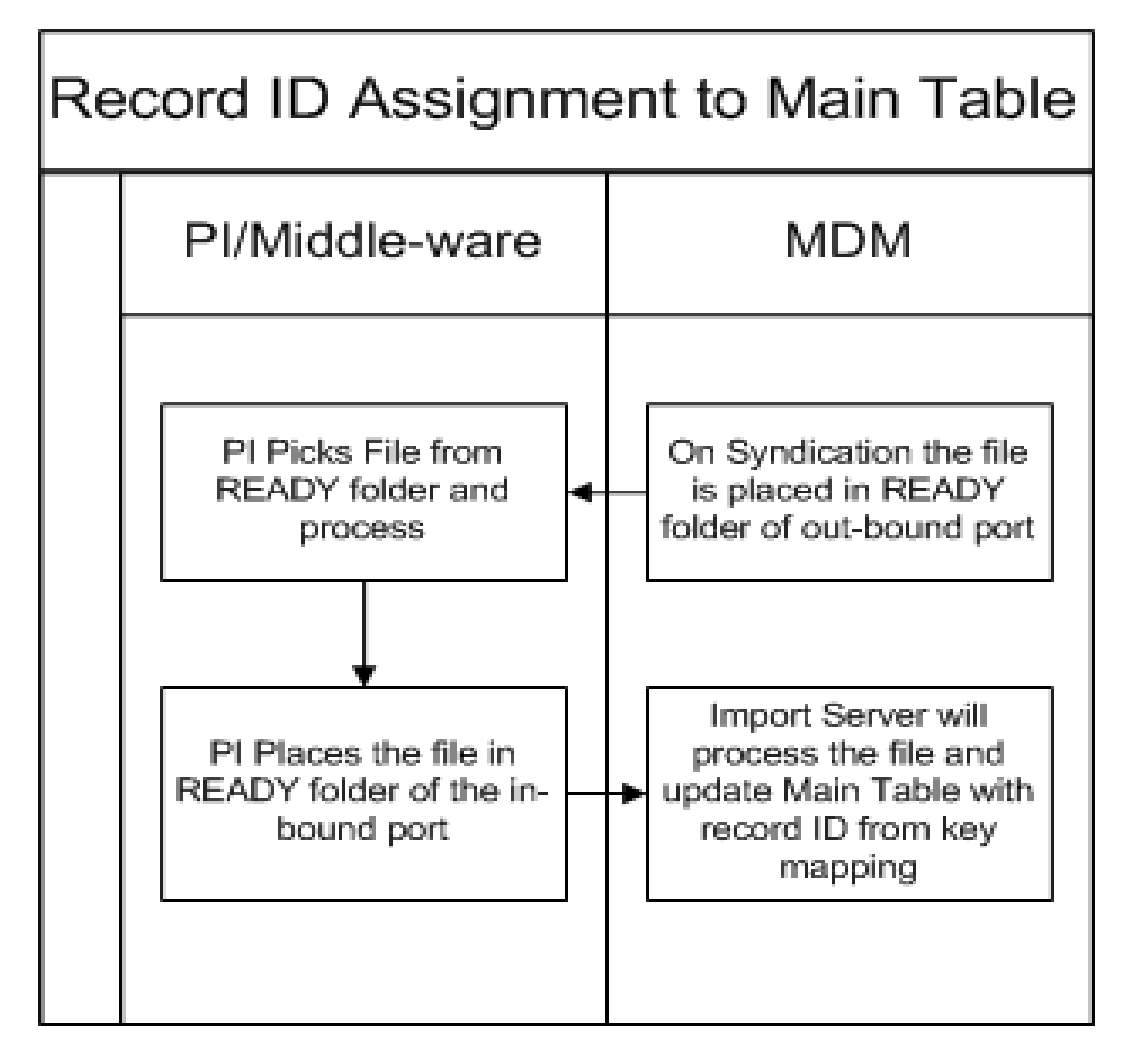

**Option 2: API -** We can also use API to update the material number for a particular record in MDM. This API can be triggered from middleware or from the target system.

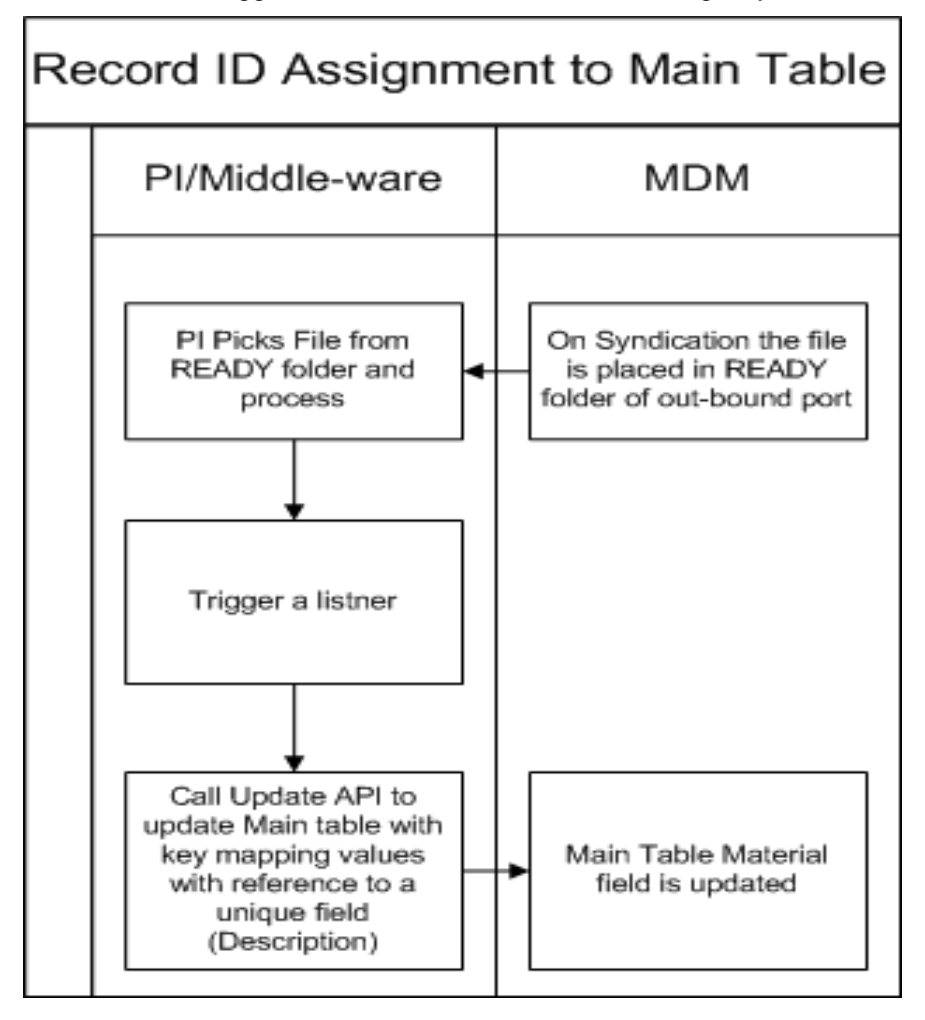

2. Internal number generated in MDM will only be Numeric and cannot be alphanumeric. The workaround solution is to generate the numbers at the target system and import the alphanumeric number from target system.

#### <span id="page-10-0"></span>**Design and Implementation of workaround solution**

Let us consider workaround solution for option1, to implement this solution below is some of the data modeling and import mapping steps.

a. Create a table "Material\_Info" of type Tuple and add two fields "Material Number" & "System Name"

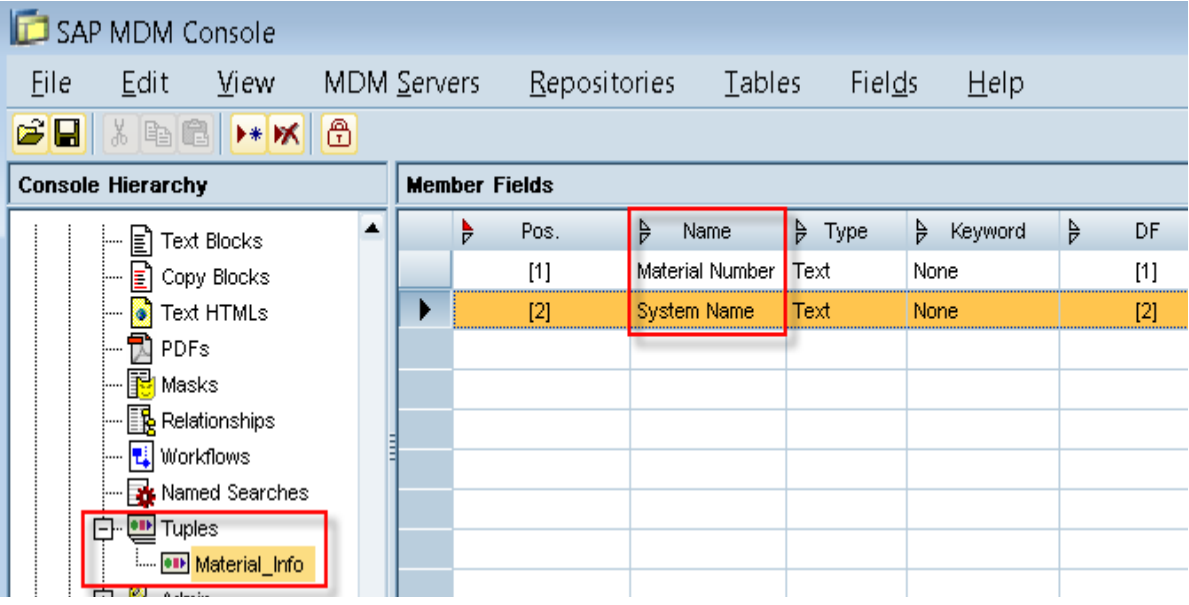

b. Create a field "Material Information" of type Tuple (multi Valued) in the Main Table.

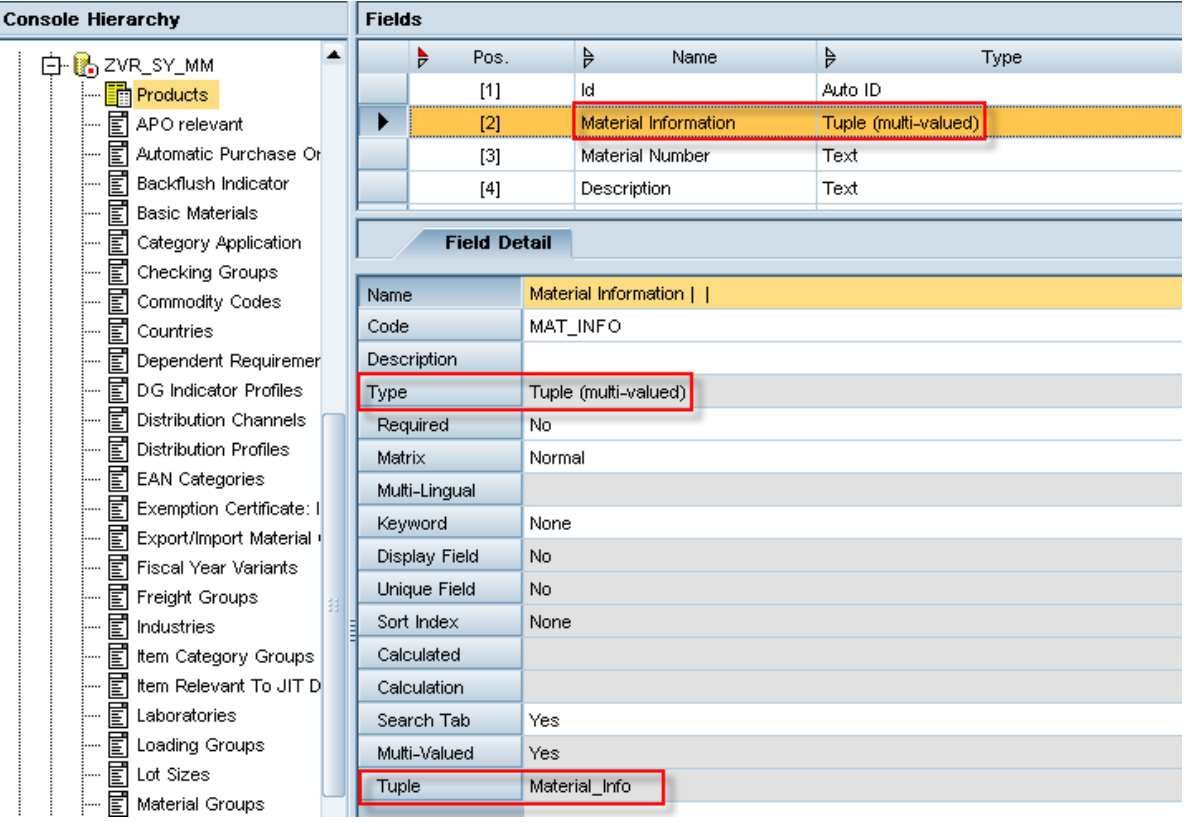

c. Design import map - Map the Key field values Material Number and the Remote System to the Material Information table fields Material Number and System Name.

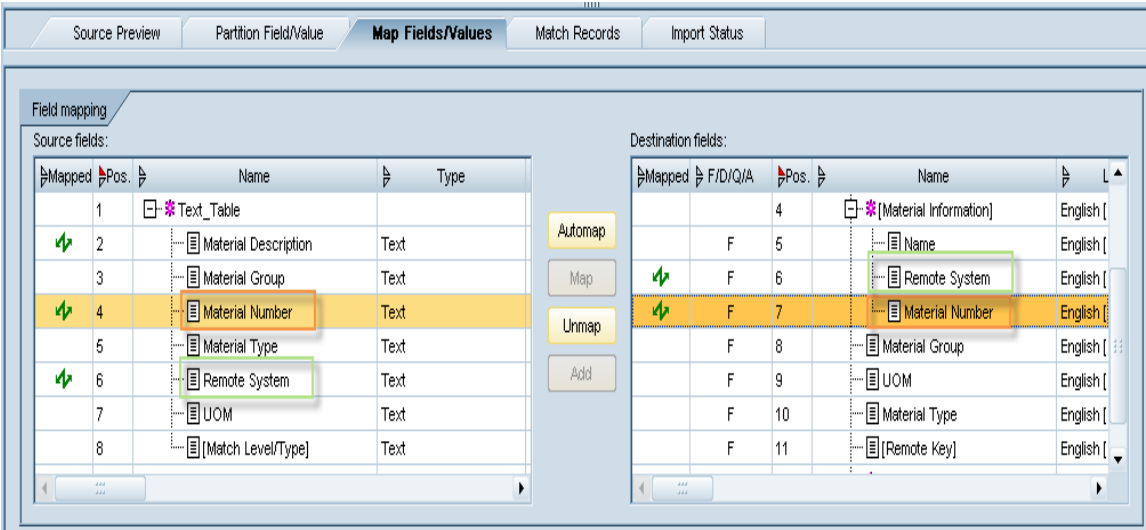

Note: Material Description is used as Matching Record

d. On Importing data with the defined import setup Material Information field gets updated with Material number as shown below

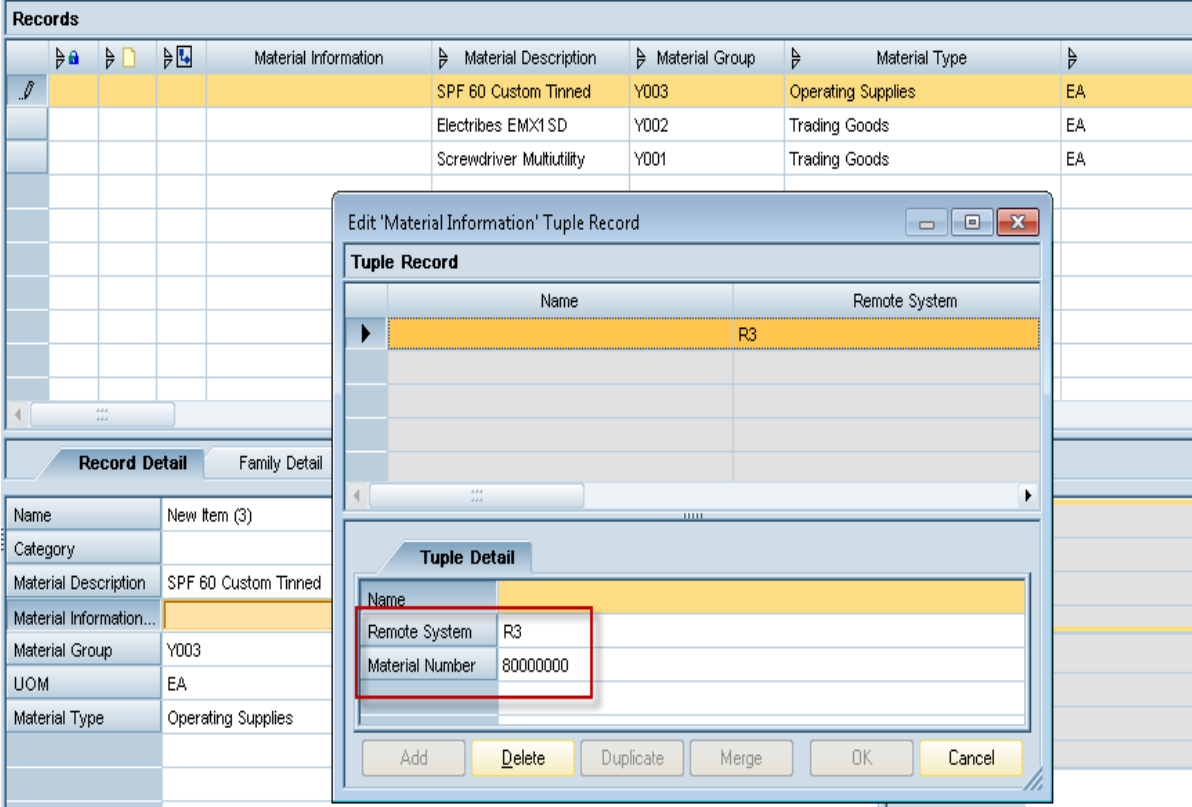

## <span id="page-12-0"></span>**Related Content**

[SAP NetWeaver Master Data Management](http://help.sap.com/saphelp_nwmdm71/helpdata/en/4b/71608566ae3260e10000000a42189b/MDMConsole71.pdf) [Thread: AUTO ID field](https://forums.sdn.sap.com/thread.jspa?threadID=1816110&tstart=394) [Thread: Material Number ranges](http://forums.sdn.sap.com/thread.jspa?threadID=1694525) [Thread: Number Ranges in MDM](http://forums.sdn.sap.com/thread.jspa?threadID=488565) For more information, visit the **Master Data Management homepage**.

## <span id="page-13-0"></span>**Disclaimer and Liability Notice**

This document may discuss sample coding or other information that does not include SAP official interfaces and therefore is not supported by SAP. Changes made based on this information are not supported and can be overwritten during an upgrade.

SAP will not be held liable for any damages caused by using or misusing the information, code or methods suggested in this document, and anyone using these methods does so at his/her own risk.

SAP offers no guarantees and assumes no responsibility or liability of any type with respect to the content of this technical article or code sample, including any liability resulting from incompatibility between the content within this document and the materials and services offered by SAP. You agree that you will not hold, or seek to hold, SAP responsible or liable with respect to the content of this document.